## **Infinite Campus (IC) Parent Portal**

Visit https://ic.adams12.org/campus/portal/adams12.jsp or click the Infinite Campus link on our Website (https://shadowridge.adams12.org) 

Choose Campus Parent and log into your IC account.

If you have an account, but you forgot your username or password, click **Forgot** Password? or Forgot Username? Check email to continue.

If you haven't made an account, click **Need an account?** to create a new account.

You need your student's ID number + email registered in IC to get started.

Email patty.long@adams12.org for your student's ID number/email in IC, if needed.

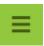

Once logged in, click the menu to view options:

Click **Schedule** to view your student's schedule and teachers.

Click **Grades** to view the current grades for each class.

**Grade Book Updates** list the most recent graded assignments.

Click **Assignments** to view recent assignments. Choose **Missing** to view any missing assignments.

Click **More** for the link to pay fees, the district and school websites, health information, and more.

Click **Attendance** to view the number of tardies and absences per period. Then, click individual classes to see dates and other information.

Click the person for notification settings, contact preferences, and more:

Want more help? Visit

https://www.infinitecampus.com/audience/parents-students/help-center

## **Infinite Campus Mobile App**

- You can also do all of this on your phone, too! The menu is the same. Search for **Campus** Parent or Campus Student in your app store:
  - App Store Parent: <a href="https://apple.co/2XTOvlb">https://apple.co/2XTOvlb</a>
  - App Store Student: https://apple.co/3kKceNN
  - Google Play Parent: https://bit.ly/3ocTx7y
  - Google Play Student: <a href="https://bit.ly/3m7hQ4i">https://bit.ly/3m7hQ4i</a>
- When you first login to the app, you'll have to search for our district.
  - Search for Adams 12 Five Star Schools in Colorado.
  - Login with the same username and password as you use on a computer.
  - o If using a secure, private device, mark **Stay Logged In** to receive mobile push notifications, if enabled by your school.